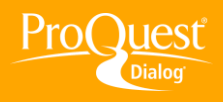

## **CHOOSING DATABASES**

## **Set a database login default**

**TASK:** After creating shortcuts to your favorite databases or groups of databases you can set them as your default file(s) so that when you log in to ProQuest Dialog™ you will bypass the steps to choose databases and get started searching in your preferred files right away.

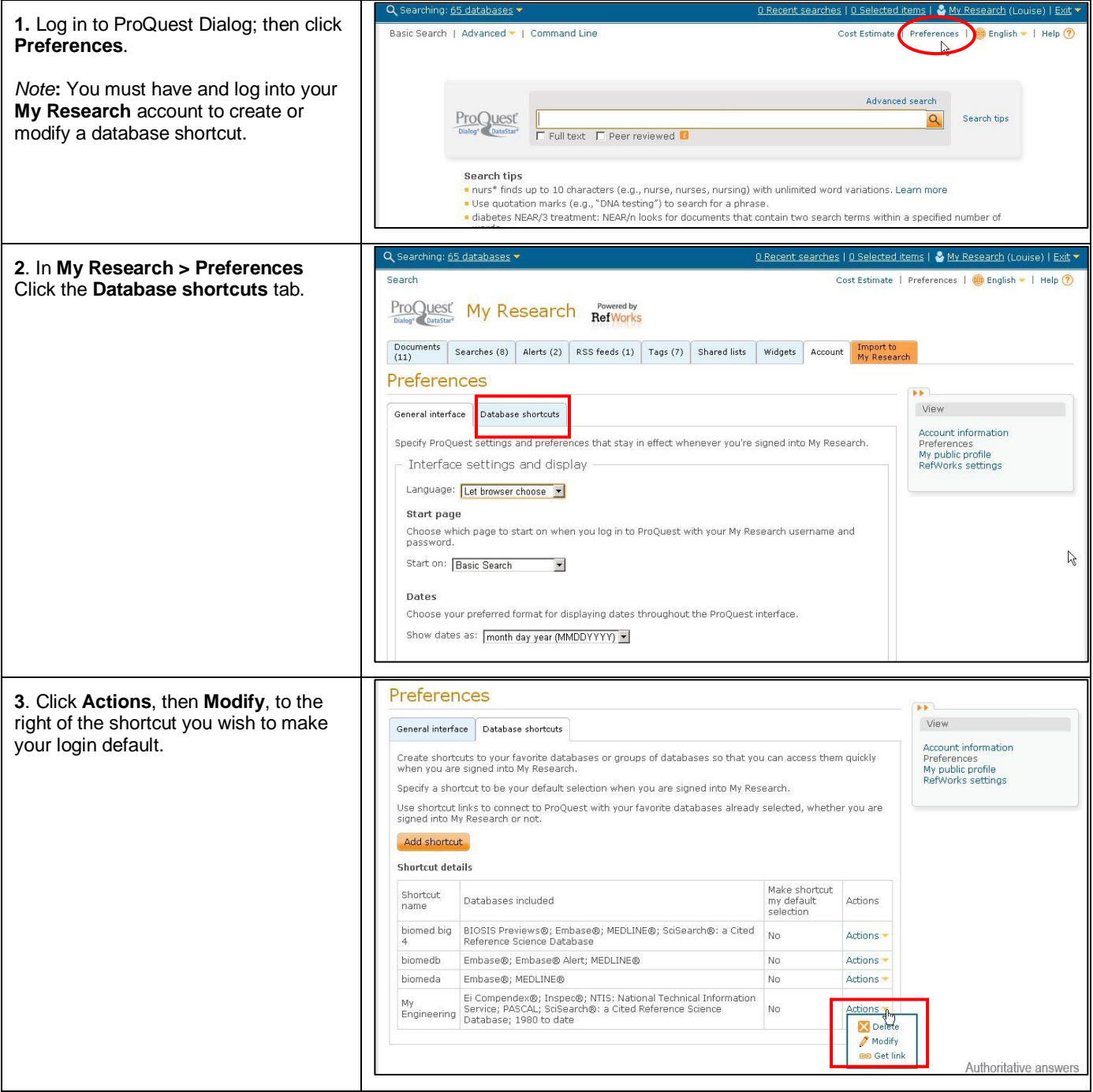

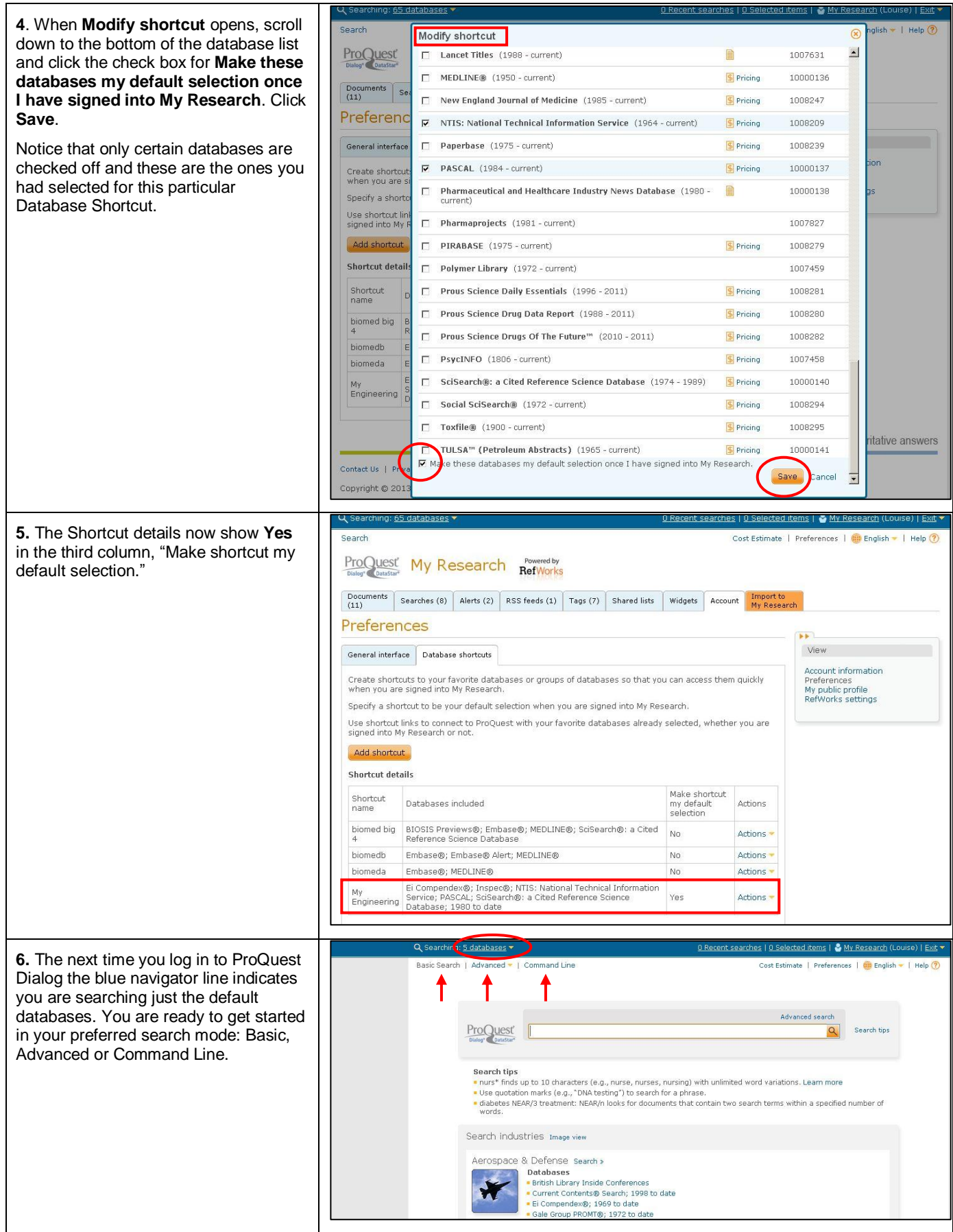

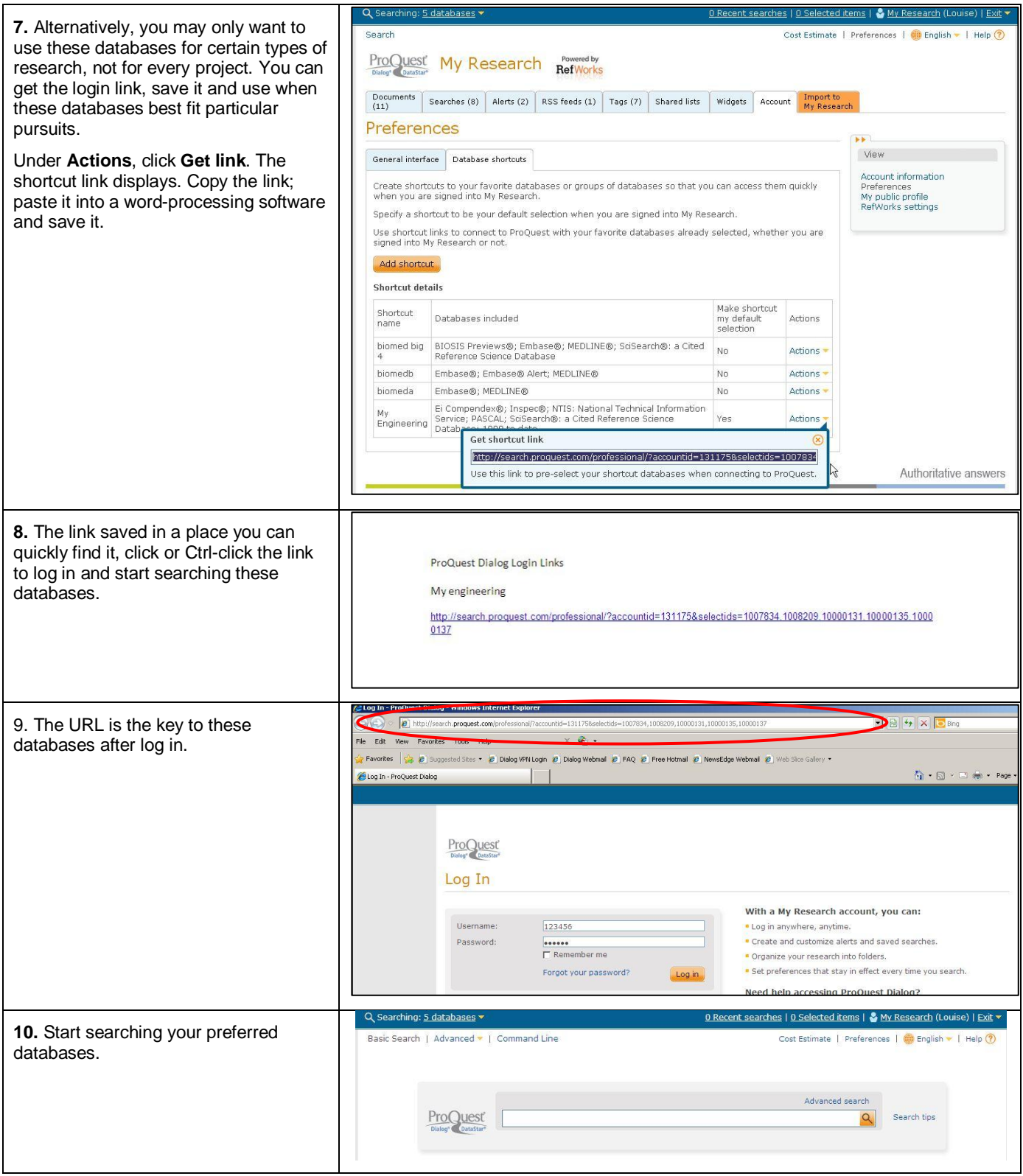

## **NEED HELP?**

To learn more about ProQuest Dialog™, visit us online or contact our Global Customer Support team

**Web:** [www.dialog.com/proquestdialog](http://www.dialog.com/proquestdialog)

**Call:** +1 800 334 2564 (North America)

+00 800 33 34 2564 (outside North America)

Email: [customer@dialog.com](mailto:customer@dialog.com)